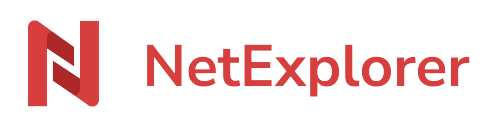

[Knowledgebase](https://support.netexplorer.fr/en-US/kb) > [Microsoft Office](https://support.netexplorer.fr/en-US/kb/microsoft-office) > [Good practices](https://support.netexplorer.fr/en-US/kb/bonnes-pratiques-6) > [Fonction "enregistrer sous...pdf" sur](https://support.netexplorer.fr/en-US/kb/articles/fonction-enregistrer-sous-pdf-sur-un-document-ouvert-depuis-un-emplacement-distant) [un document ouvert depuis un emplacement distant](https://support.netexplorer.fr/en-US/kb/articles/fonction-enregistrer-sous-pdf-sur-un-document-ouvert-depuis-un-emplacement-distant)

## Fonction "enregistrer sous...pdf" sur un document ouvert depuis un emplacement distant

Guilhem VERGON - 2024-07-08 - [Good practices](https://support.netexplorer.fr/en-US/kb/bonnes-pratiques-6)

La fonction enregistrer sous fait appel à une méthode spécifique qui vous permet d'exporter un document directement vers un lecteur réseau.

Enregistrer votre document Office au format PDF

Vous pouvez parfois rencontrer ce message qui vous demande de vous connecter à la plateforme.

L'aperçu n'est pas possible de manière automatisée après un export/"enregistrer sous" depuis un emplacement réseau.

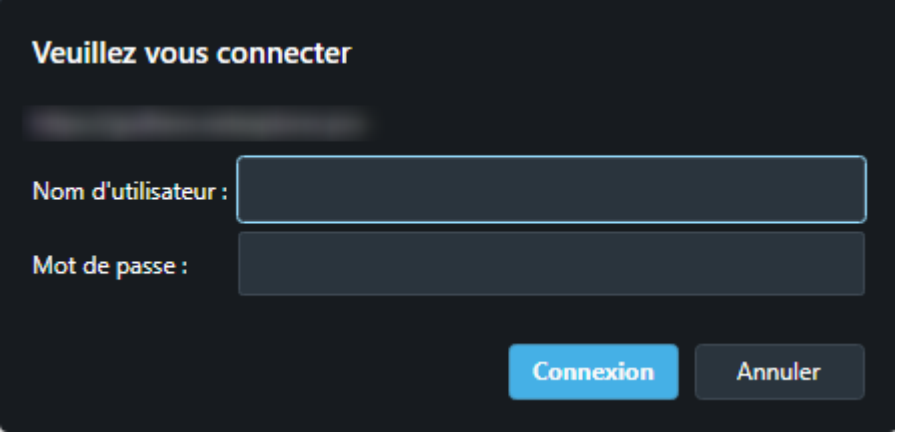

Si vous validez les informations de connexion, la plateforme terminera l'enregistrement de manière classique et vous donnera ce message pour confirmer l'enregistrement, cependant le fichier ne peut pas être ouvert directement.

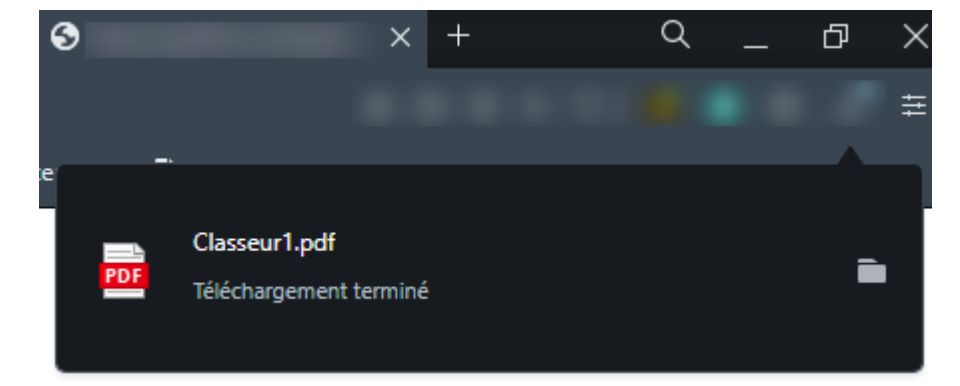

En revanche, si vous cliquez sur "annuler", le fichier peut rester verrouillé côté plateforme tant qu'il n'aura pas été rouvert par l'auteur de l'enregistrement, et vous obtenez le message ci-dessous

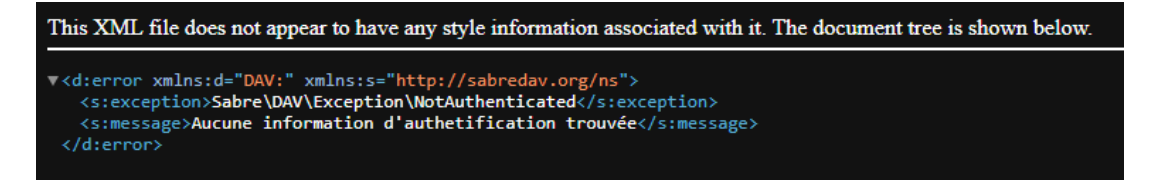

## Comment éviter ce message ?

Pour éviter ce message qui vous induit en erreur, il vous suffit de décocher la case "ouvrir le fichier après la publication" au moment d'enregistrer.

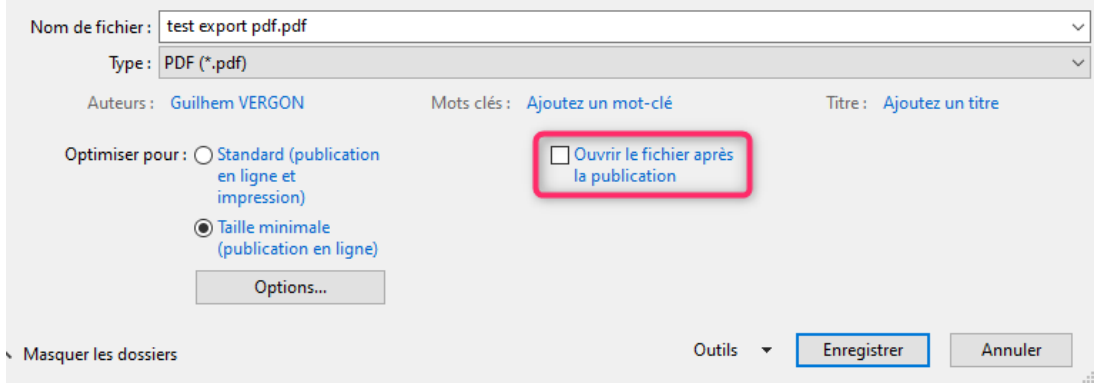

Votre pdf va s'enregistrer normalement et vous le retrouverez à l'emplacement souhaité.